For all scenarios that include a file based attack, you will have the option within the scenario settings to disable the landing page. Your attack, therefore, will only include a mail, without a webpage. The settings can be found here (see screenshot).

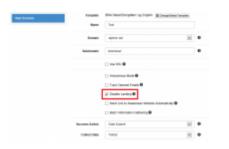

**Note**: It is not necessary to disable the landing page. If you don't want specific users to access the webpage you could simply delete the link within the message template.

From: https://wiki.lucysecurity.com/ - **LUCY** 

Permanent link: https://wiki.lucysecurity.com/doku.php?id=disable\_landingpage

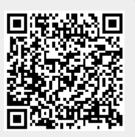

Last update: 2019/07/25 12:50